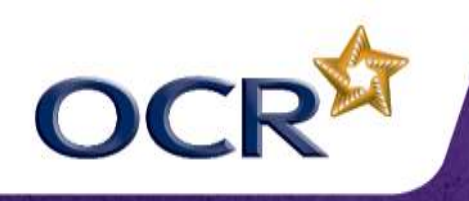

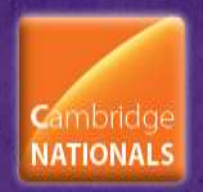

# **Unit R081 – Pre-production skills**

# **Creating a Mood Board**

## **Task 1**

Working on your own or in a group, create a mood board using pictures collected from different sources.

You will need the following resources:

- A sheet of A3 (or larger) paper or card
- A collection of magazines and papers
- Access to the internet or an image library, using a computer and printer
- Scissors and a glue stick

What to do:

- Identify what theme you will use for your mood board (the teacher will help with this)
- Look through the magazines for pictures, adverts and colours that could be suitable or similar to your theme
- Cut out the pictures and adverts
- Browse the web or image library for royalty free/copyright free pictures and information on your theme
- Print out the web pages and cut out the parts that are suitable for your mood board
- Stick the pictures and adverts onto the A3 paper (or card). The layout and positioning is not important.

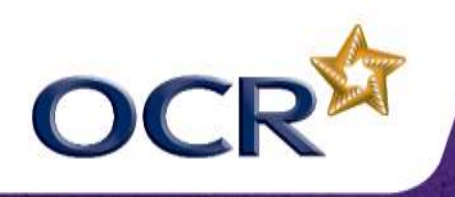

**Creative iMedia** Level 1/2

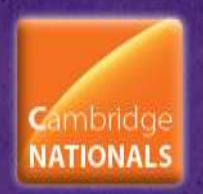

### **Task 2**

For this task you will work on your own to create a mood board using publishing software.

You will need the following resources:

- A computer with desktop publishing software
- Access to the internet or an image library
- A folder on your computer to store your work

#### What to do:

- Identify what theme you will use for your mood board (the teacher will help with this)
- Search the internet or image library for royalty free/copyright free images on the chosen theme. For example, if your theme was fashion you could use search words such as 'fashion', 'clothes', 'designers', 'footwear' etc. You could also look at the website for your favourite clothing shops to gain ideas.
- Save the images you will use on your computer. Ideally you should have around 20 images.
- Open the desktop publishing software
- Create a new blank file and insert the images. Arrange them in any position you like – there are no extra marks for composition!
- Save the file using a suitable filename suck as 'moodboard version 0.1.pub'

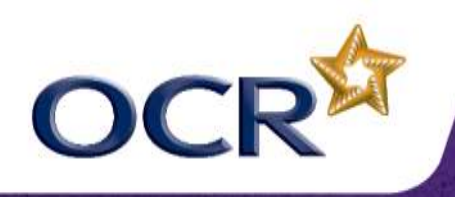

**Creative iMedia** Level 1/2

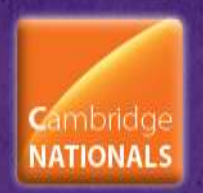

#### **Task 3**

For this task you will work on your own to create a mood board using image editing software.

You will need the following resources:

- A computer with image editing software, such as Photoshop
- Access to the internet or an image library
- A folder on your computer to store your work
- You can also use a scanner if you have some images in magazines that you want to use

What to do:

- Identify what theme you will use for your mood board (the teacher will help with this)
- Search the internet or image library for royalty free/copyright free images on the chosen theme. For example, if your theme was sport you could use search words such as 'football', 'cricket', 'tennis', 'Olympics', 'running', 'swimming', 'snowboarding' etc.
- Save the images you will use on your computer. Ideally you should have around 20 images.
- Open the image editing software
- Create a new blank file (using a large page such as A3 see image below) and insert the images.

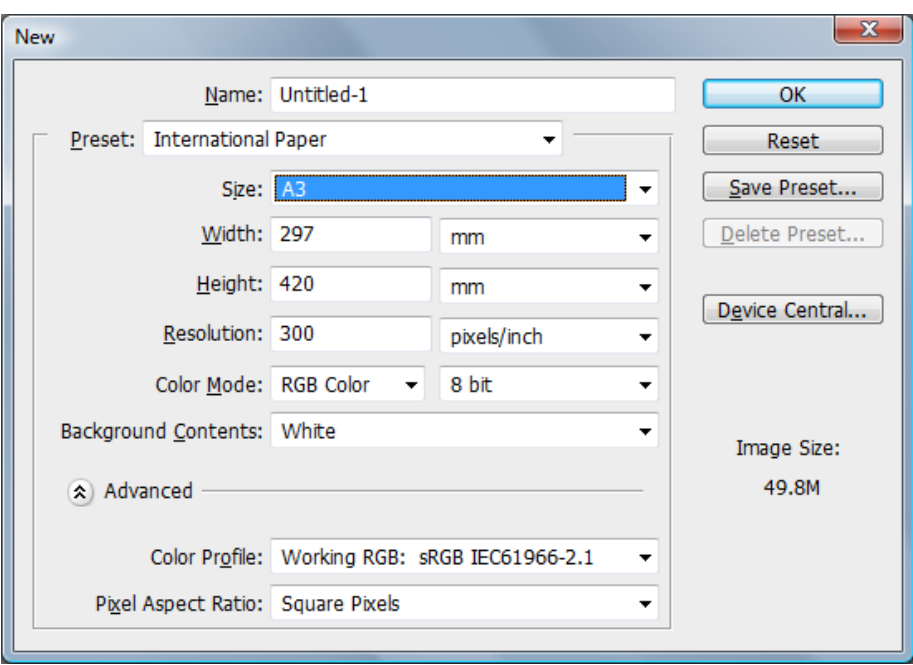

- Arrange them in any position you like. You can move the images around using the 'Move' tool.
- Save the file using a suitable filename suck as 'moodboard\_version\_0.1.psd'

An example of a mood board created in Photoshop is shown on the next page.

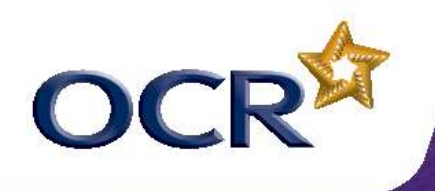

# **Creative iMedia** Level 1/2

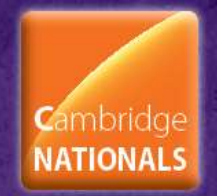

Example of a mood board created in Photoshop:

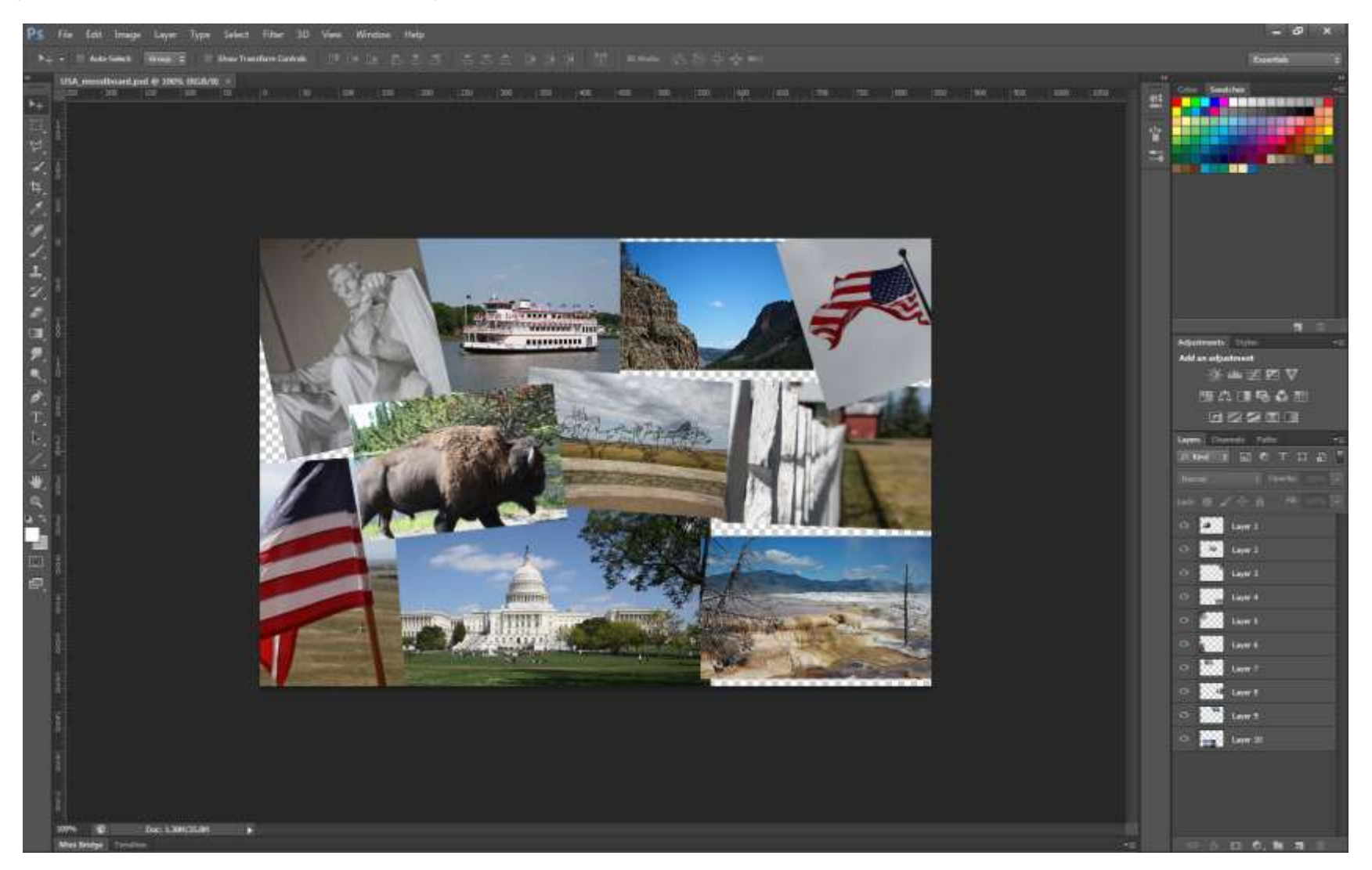